# **VOX 2ch Audio Driver troubleshooting guide**

## **If the VOX 2ch Audio Driver suddenly becomes invalid**

If VOX 2ch Audio Driver is invalidated by Windows Update etc, it may become unusable as an ASIO driver. If this is the case, you can use it again by uninstalling the VOX 2ch Audio Driver and reinstalling it..

## **Target products (as of September 2017)**

- Adio Air GT, Adio GT
- Adio Air BS, Adio BS
- VX II
- amPlug I/O

#### **Symptom**

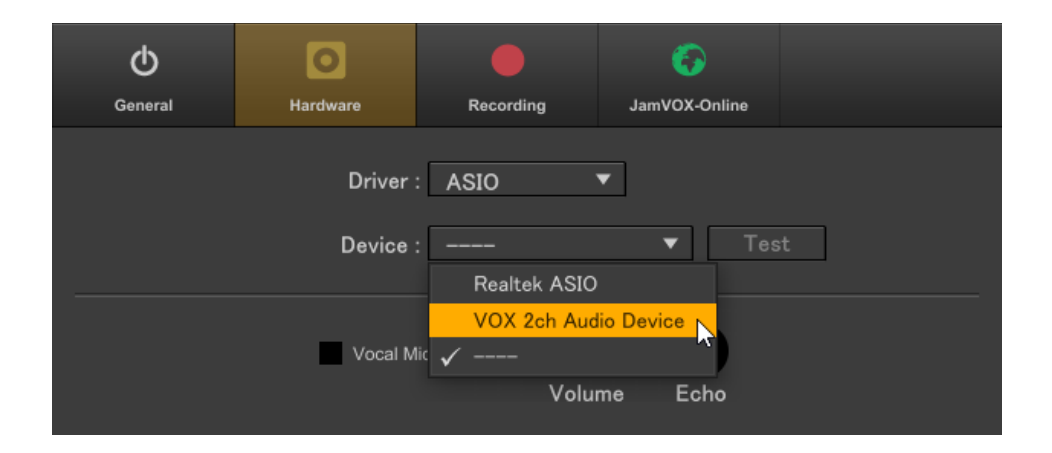

#### **JamVOX**

When you set the driver type to ASIO and the device to VOX 2ch Audio Device in settings, an error message like the one shown below is displayed and it can not be used.

#### **In Some Other DAW Software**

When you set the driver type to ASIO and the device to VOX 2ch Audio Device in settings, and proceed to play/record, an error message like the one shown below is displayed and it can not be used.

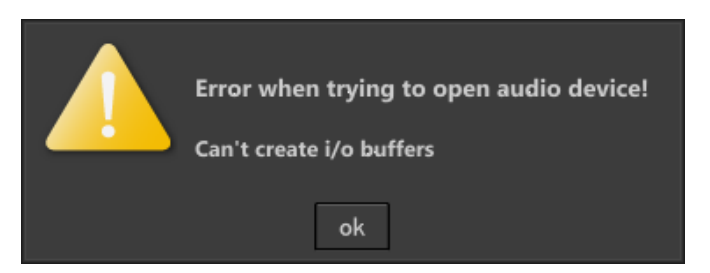

- $\triangle$  Before launching the audio software, connect the target product and the PC with the USB cable and turn on the target product.
- $\triangle$  If you can not use the VOX 2ch Audio Device even if you use another driver type, there are other causes.

## **Recovery method**

Please uninstall the VOX 2ch Audio Driver and reinstall it.

- When uninstalling or installing, please disconnect target product and PC.
- For the uninstallation method, please refer to the document attached to VOX 2ch Audio Driver installer.

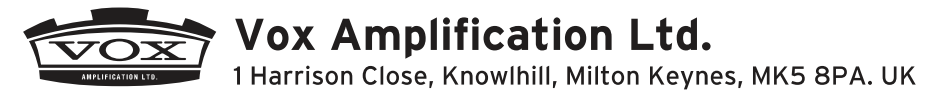

www.voxamps.com